## **Quick Start Guide First-Time Use / Admin Mode Setup**

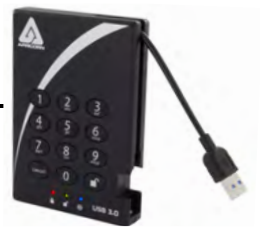

**NOTE: if you are using the Aegis Configurator (sold separately) to set up your Padlock 3.0, first ensure that the device to be configured has the "configurable" logo on the belly label. Also, DO NOT perform the following Manual Admin and USER PIN SETUP steps below; The Aegis Configurator will only recognize devices in their factory "out of box" state CONFIGURABLE**

#### **or devices that have been completely reset.**

Each Aegis Padlock 3.0 is shipped without a preset Personal Identification Number (PIN.) To prepare the Key for use, the user must first establish an Admin PIN that is between 7 and 16 digits in length. PINs cannot contain all consecutive numbers or all the same numbers *(e.g. 123456789, 987654321 or 11111111, 22222222, etc.*This Admin PIN is used to set the Secure Key's various Admin features and also serves as the first of two User PINS for the Secure Key's standard operation.

#### **To Set Up the Admin PIN:**

- 1. Plug the Padlock 3 into a powered USB port. *(BLUE and GREEN LEDs will glow solidly, indicating no Admin PIN has been established.)*
- 2. Press **+ 9** simultaneously. *(BLUE LED will glow solidly and GREEN LED will blink.)*
- 3. Enter the PIN to be used as your Admin code and press **■** (*If PIN is accepted, <i>BLUE LED will turn off momentarily and GREEN LED will blink 3 times by itself, then will continue blinking as the BLUE LED glows solidly.)\**
- 4. Quickly re-enter that same PIN once more and press *(BLUE LED will turn off momentarily and GREEN LED will illuminate for one second until replaced by the BLUE LED glowing solidly, indicating that the Admin PIN has been set and the Padlock 3.0 is in Admin mode, ready to add another User PIN [see reverse] or for setting up features.)*
- 5. To exit the Admin mode, press *(RED LED will glow solidly)* or wait 30 seconds and then Padlock 3.0 will return to standby mode.
- 6. If no additional users or Admin features are to be enabled, your Padlock 3.0 setup is now complete and ready for use.

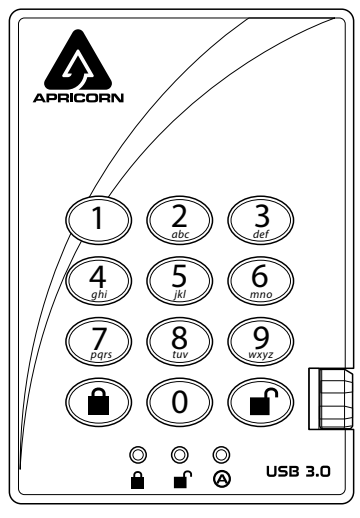

**Remember to memorize and save your PIN in a safe place. For advanced features and settings, refer to the complete user's manual loaded onto your Aegis Padlock drive or online at: www.apricorn.com/support**

## **Adding a New User PIN**

There are two ways to establish a User PIN: Admin-generated while in Admin Mode, and User-generated while Padlock is placed in User Forced Enrollment State.

#### **ADMIN-GENERATED USER PIN**

- 1. Enter the Admin Mode by pressing and holding **+ 0** for five seconds *(RED LED will blink.)* Enter the Admin PIN and press *(BLUE LED will glow solidly.)*
- 2. Press and hold **f** + 1 until the **BLUE** LED glows solidly and the *GREEN* LED starts blinking.
- 3. Enter the PIN to be used as your User code and press **.** *(BLUE*) *LED will turn off and GREEN LED will blink 3 times by itself, then will continue blinking as BLUE LED resumes glowing solidly)*
- 4. Quickly re-enter that same PIN once more and press ... *(If the PIN was successfully added, BLUE LED will turn off, GREEN LED will illuminate for a second or two and then will turn off, followed by the BLUE LED glowing solidly indicating that the key has returned to Admin Mode. If PIN is unacceptable or the second entry doesn't match the first, RED LED will flash three times, followed by solid BLUE / Blinking GREEN LEDs.*

#### **CREATING FORCED ENROLLMENT STATE ALLOWING USER TO GENERATE USER PIN**

**Note: This can only be done if there isn't already a User PIN established on the key using the method above.**

- 1. Enter the Admin Mode by holding **+ 0** for five seconds; With RED LED blinking, enter the Admin PIN and press the **P** button. The **BLUE** LED will glow solidly.
- 2. Press **0 + 1** and the **GREEN** LED will blink three times, then will be replaced by **BLUE** LED glowing solidly.
- 3. Press the button to return the key to its locked state. The key is now in *User Forced Enrollment State*, allowing a User to establish his own User PIN.

#### **USER-GENERATED USER PIN IN FORCED ENROLLMENT STATE**

- 1. Press and ensure that the **BLUE** and the **GREEN LEDs** are glowing solidly.
- 2. Press  $\mathbf{r}$  + 1 and ensure that the **BLUE** LED continues glowing solidly while the **GREEN LED** blinks. Enter the new User PIN and press the **C** button. The GREEN LED will blink three times by itself and then will be joined by the **BLUE** LED glowing solidly.
- 3. Within 30 seconds, enter that same User PIN once more, and press the **n** button again. This time, the **GREEN** LED will glow solidly for a few seconds, then the drive will return to its locked state, indicated by the **RED**  LED glowing solidly. The key's data can now be accessed using either the User PIN or the Admin PIN.

## **Locking the Padlock 3.0**

To lock the key, simply press the **a** button. When locked, the **RED** LED will glow solidly.

If data is still being written to the Secure Key, it will wait for this operation to be completed before the locking operation takes place. The  $\triangle$  button can also be used to exit out of the Admin mode.

*Note: The Aegis Secure Key will not be recognized by any operating system in its locked state.*

## **Unlocking the Padlock 3.0**

1. Beginning in standby mode, press the **n**<sup>1</sup> button to wake the drive. (The **RED** LED will glow solidly.)

2. Enter either an Admin PIN or User PIN and press the  $\blacksquare$  button. *(If the PIN is accepted, the GREEN LED will quickly blink four times, then continue to blink slowly until it's plugged into a USB port, after which will then glow solidly; If the PIN is incorrect, the RED LED will blink three times and then glow solidly.)* Upon correct PIN entry, the key will be unlocked and ready for use. If it is not plugged into a USB port within 30 seconds, the key will return to sleep mode and automatically lock itself.

## **Formatting For Mac OS**

The Aegis Padlock 3.0 comes preformatted in NTFS for Windows® and is ready for use. For the Mac OS, you must first reformat the drive to a Mac compatible file system. Once drive is unlocked and inserted into a USB port, open the **Mac Disk Utility** from **Applications/Utilities/Disk Utilities** and perform the following**:**

- 1. Select the Aegis Padlock from the list of drives and volumes.
- 2. Click the 'Erase' tab.
- 3. Enter a name for the drive. The default name is Untitled. The drive's name will eventually appear on the desktop.
- 4. Select a volume format to use. The Volume Format dropdown menu lists the available drive formats that the Mac supports. The recommended format type is 'Mac OS Extended (Journaled).'
- 5. Click the 'Erase' button. Disk Utility will unmount the volume from the desktop, erase it, and then remount it on the desktop.

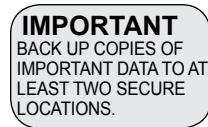

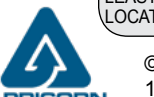

#### **Technical Support IMPORTANT**

- 1. Website **https://www.apricorn.com/FAQs**
- 2. E-mail us at **support@apricorn.com**
- 3. Call Technical Support at **1-800-458-5448** from 8:00 a.m. to 5:00 p.m. PST, M - F
- © Apricorn 2019. All rights reserved. 12191 Kirkham Road, Poway, CA, U.S.A. 92064

## **Guía de Referencia Rápida Modo Inicial / Modo de Administrador**

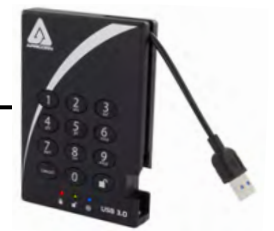

**Nota: Si está utilizando el Configurador Aegis (se vende por separado) para configurar su Padlock 3.0, primero asegúrese de que el dispositivo que se va a configurar tenga la etiqueta del logotipo "configurable". Si está usando el Con gurador para con gurar sus Productos Seguros Aegis, NO lleve a cabo ninguno de los pasos que se describen abajo; el Con gurador Aegis únicamente puede reconocer CONFIGURABLE**

#### **Productos Seguros Aegis en su Modo Inicial.**

Cada Aegis Padlock 3.0 se envía sin un Número de identificación personal (PIN) preestablecido. Debe establecerse un PIN de Administrador de entre siete y dieciséis dígitos antes de la primera utilización. Los PINs deben tener un mínimo de siete dígitos y un máximo de dieciséis dígitos. Un PIN no puede contener solo números secuenciales (p.ej., 01234567, 9876543) y no puede consistir en el mismo número (p.ej., 1111111, 2222222.) El PIN de Administrador puede usarse para conmutar cualquier función del Modo de Administrador, además de para acceder a los datos del Producto Seguro Aegis.

#### **Para configurar el PIN de administrador:**

- 1. Conecte el Padlock 3.0 a un puerto USB con alimentación. *(AZUL sólido/ VERDE sólido, indicating indicando que no se ha establecido un PIN de administrador.)*
- 2. Presione  $\Gamma$  + 9 simultáneamente. *(El LED AZUL brillará sólidamente y el LED VERDE parpadeará.)*
- 3. Ingrese el PIN que se usará como su código de administrador y presione **.** *(Si se acepta el PIN, el LED AZUL se apagará momentáneamente y el LED VERDE parpadeará 3 veces por sí mismo, luego continuará parpadeando mientras el LED AZUL se ilumina de manera continua.)\**
- 4. Vuelva a ingresar rápidamente ese mismo PIN una vez más y presione *(El LED AZUL se apagará momentáneamente y el LED VERDE se iluminará durante un segundo hasta que el LED AZUL se ilumine permanentemente, lo que indica que se ha configurado el PIN de administrador y que el Padlock 3.0 está en el modo de administrador, lista para agregar otro PIN de usuario [vea el reverso ] o para configurar funciones.)*
- 5. Para salir del modo de administración, presione *(el LED ROJO se iluminará de forma continua)* o espere 30 segundos y *Padlock 3.0* de seguridad volverá al modo de suspensión.
- 6. Si no se agregan usuarios adicionales o se configuran las funciones de administración, la configuración de le Padlock 3.0 ahora está completa y lista para su uso.

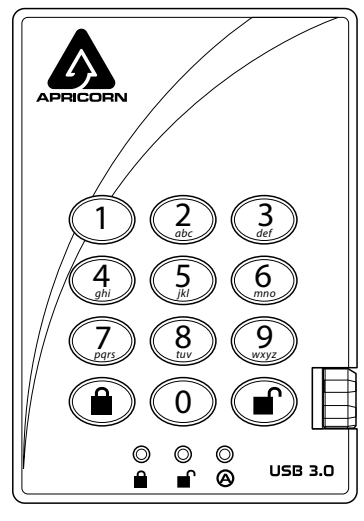

**Recuerde memorizar y guardar su PIN en un lugar seguro. Para conocer las características y configuraciones avanzadas, consulte el manual del usuario completo cargado en su disco Aegis Padlock o en línea en: www.apricorn.com/support**

### **Agregar un nuevo PIN de usuario**

Hay dos formas de establecer un PIN de usuario: generado por el administrador en modo de administración y generado por el usuario mientras Padlock se coloca en estado de inscripción forzada de usuario

#### **PIN DE USUARIO ADMINISTRADO**

- 1. Ingrese al modo de administración presionando y manteniendo presionado + 0 durante cinco segundos *(el LED ROJO parpadeará).* Ingrese el PIN de administración y presione <sup>(e)</sup> (el LED *AZUL se iluminará permanentemente)*.
- 2. Mantenga presionado <sup>1</sup> + 1 hasta que el LED **AZUL** se ilumine de manera sólida y el LED **VERDE** comience a parpadear.
- 3. Ingrese el PIN que se usará como su código de usuario y presione *. (El LED AZUL se apagará y el LED VERDE parpadeará 3 veces por sí mismo, luego continuará parpadeando mientras el LED AZUL se ilumina permanentemente)*
- 4. Vuelva a ingresar rápidamente ese mismo PIN una vez más y presione . Si el PIN se agregó con éxito, el LED **AZUL** se apagará, el LED **VERDE** se iluminará por uno o dos segundos y luego se apagará, seguido del LED **AZUL** que brilla intensamente para indicar que la tecla ha regresado al Modo de administración.

## **Agregando un nuevo PIN de usuario (cont.)**

#### **CREACIÓN DEL ESTADO DE INSCRIPCIÓN FORZADA QUE PERMITE AL USUARIO GENERAR UN PIN DE USUARIO**

- **Nota: Esto solo se puede hacer si no hay un PIN de usuario establecido en la clave usando el método anterior.**
- 1. Ingrese al modo de administración manteniendo presionado <sup>1</sup> + 0 durante cinco segundos; Con el LED **ROJO** parpadeando, ingrese el PIN de administración y presione el botón **.** El LED **AZUL** brillará sólidamente.
- 2. Presione 0 + 1 y el LED **VERDE** parpadeará tres veces, luego se reemplazará con el LED **AZUL** que brilla intensamente.
- 3. Presione el botón  $\triangle$  para regresar la llave a su estado bloqueado. La clave ahora se encuentra en estado de inscripción forzada del usuario, lo que permite que un usuario establezca su propio PIN de usuario.

#### **PIN DE USUARIO GENERADO POR EL USUARIO EN EL ESTADO DE INSCRIPCIÓN FORZADA**

- 1. Presione <sup>o</sup> y asegúrese de que los LED AZUL y VERDE se enciendan de manera continua.
- 2. Presione <sup>+</sup> 1 y asegúrese de que el LED AZUL siga brillando sólidamente mientras el LED VERDE parpadea. Ingrese el nuevo PIN de usuario y presione el botón . El LED **VERDE** parpadeará tres veces solo y luego se unirá el LED **AZUL** que brilla intensamente.
- 3. Dentro de los 30 segundos, ingrese el mismo PIN de usuario una vez más y presione el botón no nuevamente. Esta vez, el LED **VERDE** brillará sólidamente durante unos segundos, luego la unidad volverá a su estado bloqueado, indicado por el LED **ROJO** que brilla intensamente. Ahora se puede acceder a los datos de la clave usando el PIN de usuario o el PIN de administrador.

## **Bloqueo del Padlock 3.0**

Para bloquear un dispositivo desbloqueado, simplemente pulse el botón **e**l. De tener éxito, el LED **ROJO** se iluminará permanentemente. Si todavía se están escribiendo datos en el Producto Seguro Aegis, el Modo Bloqueado se retrasará hasta que la operación se haya completado. El botón a también se puede utilizar para salir del modo de administración.

*Nota: En Modo Bloqueado, NINGÚN sistema operativo reconocerá Productos Seguros Aegis.*

## **Desbloqueo del Padlock 3.0**

- 1. Comenzando en el modo de espera, presione el botón para activar la unidad. *(El LED ROJO brillará sólidamente).*
- 2. Ingrese un PIN de administrador o un PIN de usuario y presione el botón **■**. *(Si se acepta el PIN, el LED VERDE parpadeará rápidamente cuatro veces, luego continuará parpadeando lentamente hasta que se conecte a un puerto USB, luego de lo cual brillará de manera continua. Si no está conectado a un puerto USB dentro de los 30 segundos de desbloqueo).* La tecla volverá al modo de suspensión y se bloqueará automáticamente. El LED **ROJO** parpadeante indica que el PIN no se ingresó correctamente.

## **Formato para Mac OS**

El Aegis Padlock 3.0 viene preformateado en NTFS para Windows® y está listo para su uso. Para Mac OS, primero debe formatear la unidad a un sistema de archivos compatible con Mac. Una vez que la unidad se inserta en un puerto USB, abra la **Utilidad de disco de Mac** desde **Aplicaciones / Utilidades / Utilidades de disco** y realice lo siguiente:

- 1. Seleccione la clave segura de Aegis Padlock de la lista de unidades y volúmenes.
- 2. Haga clic en la pestaña "Borrar".
- 3. Introduzca un nombre para la unidad. El nombre predeterminado es Sin título. El nombre de la unidad aparecerá en el escritorio.
- 4. Seleccione un formato de volumen para utilizar. El menú desplegable Formato de volumen muestra los formatos de unidad disponibles que admite Mac. El tipo de formato recomendado es 'Mac OS Extended (Journaled)'.
- 5. Haga clic en el botón "Borrar". La Utilidad de Discos desmontará el volumen del escritorio, lo borrará y luego lo desmontará en el escritorio.

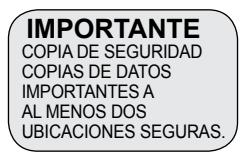

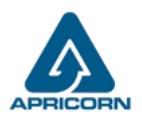

© Apricorn 2019. Todos los derechos reservados. 12191 Kirkham Road, Poway, CA, U.S.A. 92064

## **Guide de référence Première utilisation / Configuration en mode administrateur**

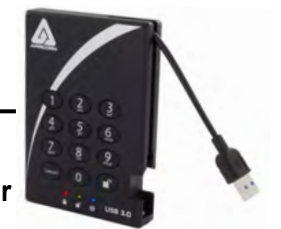

**Remarque : Si vous utilisez le configurateur Aegis (vendu séparément) pour configurer votre Padlock 3.0, commencez par vérifier que le périphérique à configurer porte le logo «configurable» sur l'étiquette du ventre. Si vous utilisez le con gurateur pour installer vos produits sécurisés Aegis, NE suivez PAS les étapes ci-dessous ; les produits sécurisés Aegis peuvent être reconnus par l'Aegis Con gurator uniquement en Mode prêt à l'emploi. CONFIGURABLE**

#### Chaque Aegis Padlock 3.0 est livré sans numéro d'identification personnel (NIP) prédéfini. Un code PIN administrateur composé de sept à seize chiffres doit être dé ni avant la première utilisation. Les codes PIN doivent compter au moins sept chiffres et au plus seize chiffres. Un code PIN ne peut pas être composé d'une série de chiffres (par ex. : 01234567, 9876543) et ne peut pas être une répétition du même chiffre (par ex. : 1111111, 2222222.) Le code PIN administrateur peut servir à activer/désactiver n'importe quelle fonction du mode administrateur et permettre l'accès aux données situées sur le produit sécurisé Aegis.

#### **Pour configurer le code PIN administrateur:**

- 1. Branchez le Padlock 3.0 sur un port USB alimenté *(Les voyants BLEU et VERT restent allumés, ce qui indique qu'aucun code confidentiel administrateur n'a été établi.)*
- 2. Appuyez sur  $\blacksquare$  + 9 simultanément. *(La DEL BLEUE reste allumée et la DEL VERT clignote.)*
- 3. Entrez le code PIN à utiliser comme code d'administrateur et appuyez sur *(Si le code PIN est accepté, le voyant BLEU s'éteint momentanément et le voyant VERT clignote 3 fois tout seul, puis continue de clignoter tant que le voyant BLEU est allumé.) \**
- 4. Ressaisissez rapidement le même code PIN et appuyez sur *(La DEL BLEUE s'éteint momentanément et la DEL VERT s'allume pendant une seconde, jusqu'à ce qu'elle soit remplacée par la DEL BLEUE allumée, ce qui indique que le code PIN administrateur a été défini et que le Padlock 3.0 est en mode Admin, prête à ajouter un autre code PIN utilisateur. ] ou pour configurer les fonctionnalités.)*
- 5. Pour quitter le mode Admin, appuyez sur *(la DEL ROUGE reste allumée)* attendez 30 secondes, puis Padlock 3.0 repassera en mode veille.
- 6. Si aucun utilisateur ou fonctionnalité Admin supplémentaire ne doit être activé, votre configuration Padlock 3.0 est maintenant terminée et prête à être utilisée.

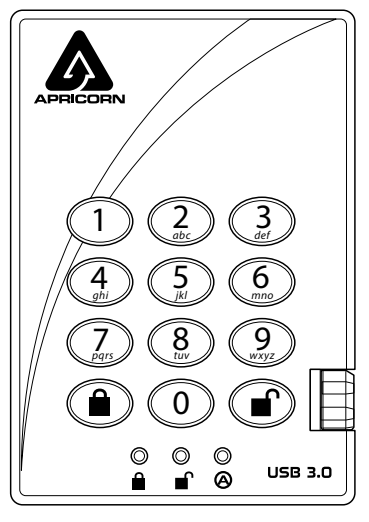

**N'oubliez pas de mémoriser et d'enregistrer votre code PIN dans un endroit sûr. Pour les fonctionnalités et les paramètres avancés, reportez-vous au manuel de l'utilisateur complet chargé sur votre clé Aegis Padlock ou en ligne à l'adresse: www.apricorn.com/support**

### **Ajouter un nouveau code PIN utilisateur**

Il existe deux façons d'établir un code PIN utilisateur: généré par l'administrateur en mode Admin et généré par l'utilisateur lorsque Padlock 3.0 est placé dans l'état d'inscription forcée de l'utilisateur.

#### **NIP UTILISATEUR GÉNÉRÉ PAR ADMIN**

- 1. Accédez au mode Admin en maintenant enfoncée la touche  $\mathbf{r}$  + 0 pendant cinq secondes *(le voyant ROUGE clignote)*.Entrez le code **PIN de l'administrateur et appuyez sur** *(le voyant BLEU s'allume en continu.)*
- 2. Appuyez sur  $\mathbb{F}$  + 1 et maintenez-le enfoncé jusqu'à ce que le voyant DEL **BLEU** reste allumé et que le voyant DEL VERT commence à clignoter.
- 3. Entrez le code PIN à utiliser comme code d'utilisateur et appuyez sur . *(Le voyant BLEU s'éteindra et le voyant VERT clignotera 3 fois tout seul, puis continuera à clignoter lorsque le voyant BLEU s'allumera de manière continue)*
- 4. Ressaisissez rapidement le même code PIN et appuyez sur . Si le code PIN a été ajouté avec succès, le voyant **BLEU** s'éteindra, le voyant **VERT** s'allumera pendant une seconde ou deux, puis s'éteindra, suivi du voyant **BLEU** clignotant pour indiquer que la clé est revenue en mode administrateur.

## **Ajouter un nouveau code PIN utilisateur (suite)**

**CRÉATION D'ÉTAT D'INSCRIPTION FORCÉ PERMETTANT À L'UTILISATEUR DE GÉNÉRER UN NIP D'UTILISATEUR Remarque: cela ne peut être fait que si un code PIN utilisateur n'a pas déjà été défini sur la clé en utilisant la méthode ci-dessus.**

- 1. Accédez au mode Admin en appuyant sur **F** + 0 pendant cing secondes. La voyant **ROUGE** clignotant, entrez le code PIN administrateur et appuyez sur le bouton . La voyant **BLEUE** brille de façon continue.
- 2. Appuyez sur 0 + 1 et la voyant **VERTE** clignotera trois fois, puis sera remplacée par la voyant **BLEUE** allumée. Appuyez sur le bouton **pour ramener la clé à son état verrouillé. La clé est maintenant dans l'état** d'inscription forcée par l'utilisateur, permettant à un utilisateur d'établir son propre code PIN utilisateur.

#### **NIP UTILISATEUR GENERE PAR L'UTILISATEUR DANS UN ETAT D'ENREGISTREMENT FORCE**

- 1. Appuyez sur  $\Gamma$  et assurez-vous que les voyants bleu et vert sont allumés en continu.
- 2. Appuyez sur <sup>1</sup> + 1 et assurez-vous que la voyant **BLEUE** continue de briller de manière continue pendant que la voyant **VERTE** clignote. Entrez le nouveau code PIN utilisateur et appuyez sur le bouton . La voyant **VERTE** clignotera trois fois seule puis sera rejoint par la voyant **BLEUE** allumée.
- 3. Dans les 30 secondes, entrez à nouveau le même code PIN utilisateur et appuyez à nouveau sur le bouton <sup>n</sup>. Cette fois-ci, la voyant **VERTE** reste allumée pendant quelques secondes, puis le lecteur revient à son état verrouillé, indiqué par la voyant **ROUGE** allumée. Les données de la clé sont désormais accessibles à l'aide du code PIN utilisateur ou du code PIN administrateur.

## **Verrouillage du Padlock 3.0**

Pour verrouiller un dispositif déverrouillé, appuyez simplement sur le bouton  $\hat{a}$ . En cas de succès, le voyant **ROUGE** sera allumé en continu. Si une écriture de données est en cours sur le produit sécurisé Aegis, le mode verrouillé sera reporté jusqu'à la fin de l'opération.

*Remarque: Les produits sécurisés Aegis en mode verrouillé NE sont reconnus par AUCUN système d'exploitation.*

## **Déverrouillage du Padlock 3.0**

- 1. En mode veille, appuyez sur le bouton <sup>n</sup> pour réactiver le lecteur. *(La LED ROUGE reste allumée.)*
- 2. Entrez un code PIN administrateur ou un code PIN utilisateur et appuyez sur le bouton **.** *(Si le code PIN est accepté, le voyant VERT clignotera rapidement quatre fois, puis continuera de clignoter lentement jusqu'à ce qu'il soit branché sur un port USB, après quoi il restera alors entièrement allumé. S'il n'est pas branché sur un port USB dans les 30 secondes suivant le déverrouillage, la touche repasse en mode veille et se verrouille automatiquement. Le voyant ROUGE clignotant indique une saisie incorrecte du code PIN.)*

## **Formatage pour Mac OS**

L'Aegis "Padlock" 3.0 est préformaté en NTFS pour Windows® et est prêt à être utilisé. Pour Mac OS, vous devez d'abord reformater le lecteur sur un système de fichiers compatible Mac. Une fois le lecteur inséré dans un port USB, ouvrez **l'utilitaire de disque Mac** à partir de **Applications / Utilitaires / Utilitaires de disque** et procédez comme suit:

- 1. Sélectionnez la clé sécurisée Aegis dans la liste des lecteurs et des volumes.
- 2. Cliquez sur le bouton « Effacer »
- 3. Entrez un nom pour le lecteur. Le nom par défaut est Sans titre. Le nom du lecteur apparaîtra éventuellement sur le bureau.
- 4. Sélectionnez un format de volume à utiliser. Le menu déroulant Format du volume répertorie les formats de lecteur disponibles pris en charge par le Mac. Le type de format recommandé est 'Mac OS étendu (journalisé).'
- 5. Cliquez sur le bouton "Effacer". Utilitaire de disque démontera le volume du bureau, l'effacera puis le remontera sur le bureau.

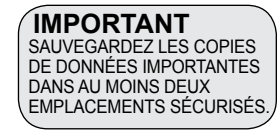

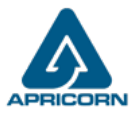

© Apricorn 2019. Tous les droits sont réservés. 12191 Kirkham Road, Poway, CA, U.S.A. 92064

## **Kurzanleitung Erstmalige Verwendung / Admin-Modus-Setup**

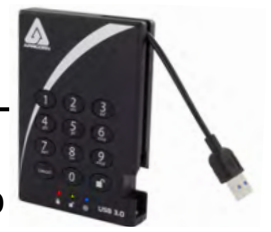

**HINWEIS: Wenn Sie das Padlock 3.0 mit dem Aegis Configurator (separat erhältlich) einrichten, vergewissern Sie sich zunächst, dass das zu konfigurierende Gerät mit dem konfigurierbaren Logo gekennzeichnet ist. Falls Sie den Con gurator verwenden, um Ihre Aegis Secure-Produkte einzurichten, führen Sie KEINEN der unten stehenden Schritte durch; der Aegis Con gurator kann nur Aegis Secure-Produkte im Out-of-Box-Modus erkennen. CONFIGURABLE**

Jedes Aegis Padlock 3.0 Produkt wird ohne eine vorher festgelegte persönliche Identikationsnummer (PIN) geliefert. Vor dem ersten Gebrauch muss eine sieben- bis sechzehnstellige Admin-PIN eingerichtet werden. PINs müssen mindestens aus sieben und maximal aus sechzehn Zeichen bestehen. Eine PIN darf nicht nur aus sequenziellen Zahlen (z. B. 01234567, 9876543) und nicht nur aus derselben Zahl bestehen (z. B. 1111111, 2222222)*.*Die Admin-PIN kann verwendet werden, um Funktionen aus dem Admin- Modus aus zu aktivieren sowie um auf die Aegis Secure-Produktdaten zuzugreifen.

#### **Richten Sie die Admin-PIN ein:**

- 1. Stecken Sie das Padlock 3.0 in einen aktiven USB-Anschluss. *(Die BLAUEN und GRÜNEN LEDs leuchten dauerhaft und zeigen an, dass keine Admin-PIN eingerichtet wurde.)*
- 2. Drücken Sie gleichzeitig + 9. *(Die BLAUE LED leuchtet konstant und die GRÜNE LED blinkt.)*
- 3. Geben Sie die PIN ein, die als Administratorcode verwendet werden soll, und drücken Sie *(Wenn PIN akzeptiert wird, erlischt die BLAUE LED vorübergehend und die GRÜNE LED blinkt dreimal von selbst und blinkt dann weiter, während die BLAUE LED dauerhaft leuchtet.)* \*
- 4. Geben Sie die gleiche PIN schnell erneut ein und drücken Sie *(Die BLAUE LED erlischt kurz und die GRÜNE LED leuchtet eine Sekunde lang auf, bis die BLAUE LED durchgehend leuchtet. Dies zeigt an, dass die Admin-PIN festgelegt wurde und der Sicherheitsschlüssel sich im Admin-Modus befindet, um eine weitere Benutzer-PIN hinzuzufügen [siehe Rückseite ] oder zum Einrichten von Funktionen.)*
- 5. Um den Admin-Modus zu verlassen, drücken Sie *(die ROTE LED leuchtet dauerhaft)* oder warten Sie 30 Sekunden. Der Padlock 3.0 kehrt dann in den Standby Modus zurück.
- 6. Wenn keine zusätzlichen Benutzer hinzugefügt oder Administratorfunktionen festgelegt werden sollen, ist die Einrichtung des Padlock 3.0 jetzt abgeschlossen und einsatzbereit.

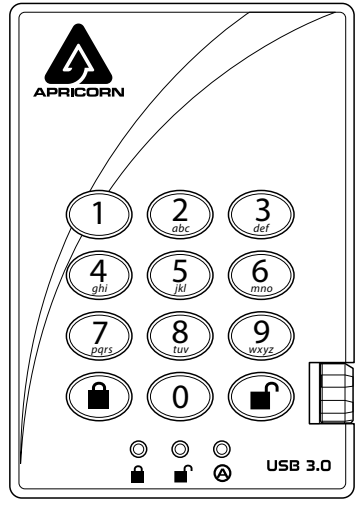

**Denken Sie daran, Ihre PIN zu speichern und an einem sicheren Ort aufzubewahren. Weitere Funktionen und Einstellungen finden Sie im vollständigen Benutzerhandbuch, das auf Ihrem Aegis Padlock-Laufwerk oder online unter folgender Adresse gespeichert ist: www.apricorn.com/support**

### **Hinzufügen einer neuen Benutzer-PIN**

Es gibt zwei Möglichkeiten, die Benutzer-PIN zu erstellen: Vom Administrator im Administratormodus erstellt, und vom Benutzer generiert, während Padlock 3.0 in den Status der erzwungenen Benutzerregistrierung versetzt wird.

#### **ADMIN-GENERIERTE USER-PIN**

- 1. Rufen Sie den Admin-Modus auf, indem Sie  $\blacksquare$  + 0 fünf Sekunden lang gedrückt halten *(die ROTE LED blinkt)*. Geben Sie die Admin-PIN ein und drücken Sie *(die BLAUE LED leuchtet dauerhaft.)*
- 2. Halten Sie **+** 1 gedrückt, bis die **BLAUE** LED dauerhaft leuchtet und die **GRÜNE** LED zu blinken beginnt.
- 3. Geben Sie die PIN ein die als Benutzercode verwendet werden soll, und drücken Sie . *(Die BLAUE LED erlischt und die GRÜNE LED blinkt dreimal von selbst und blinkt dann weiter, wenn die BLAUE LED wieder durchgehend leuchtet.)*
- 4. Geben Sie die gleiche PIN schnell noch einmal ein und drücken Sie . *(Wenn die PIN erfolgreich hinzugefügt wurde, erlischt die BLAUE LED, die GRÜNE LED leuchtet ein oder zwei Sekunden lang und erlischt dann, gefolgt von der BLAUEN LED, die durchgehend leuchtet, um anzuzeigen, dass der Schlüssel in den Administratormodus zurückgekehrt ist. Wenn die PIN nicht akzeptiert wird blinkt die ROTE LED dreimal, gefolgt von durchgehend BLAUEN / GRÜN blinkenden LEDs.*

## **ADMIN-GENERIERTE BENUTZER-PIN (Forts.)**

#### **ERSTELLEN EINES ERZWUNGENEN EINTRAGUNGSZUSTANDES, DER DEM BENUTZER ERLAUBT, EINE BENUTZER-PIN ZU ERSTELLEN**

#### **Hinweis: Dies ist nur möglich, wenn noch keine Benutzer-PIN für den Schlüssel mit der oben beschriebenen Methode festgelegt wurde.**

- Rufen Sie den Admin-Modus auf, indem Sie note 1 fünf Sekunden lang gedrückt halten. Wenn die **ROTE** LED blinkt, geben Sie die Admin-PIN ein und drücken Sie die Taste. Die **BLAUE** LED leuchtet dauerhaft.
- 2. Drücken Sie 0 + 1 und die **GRÜNE** LED blinkt dreimal, danach leuchtet die **BLAUE** LED durchgehend. Drücken Sie die Taste in um den Schlüssel wieder in den gesperrten Zustand zu bringen. Der Schlüssel befindet sich jetzt im Status "Benutzererzwungene Registrierung", sodass ein Benutzer seine eigene Benutzer-PIN einrichten kann.

#### **VOM BENUTZER ERZWUNGENER EINTRAGUNGSMODUS**

- 1. Drücken Sie nund vergewissern Sie sich, dass die **BLAUE** und die GRÜNE LED dauerhaft leuchten.
- 2. Drücken Sie <sup>1</sup> + 1 und stellen Sie sicher, dass die **BLAUE** LED weiterhin durchgehend leuchtet, während die **GRÜNE** LED blinkt. Geben Sie die neue Benutzer-PIN ein und drücken Sie die Taste. Die **GRÜNE** LED blinkt dreimal von selbst und danach leuchtet die **BLAUE** LED dauerhaft.
- 3. Geben Sie innerhalb von 30 Sekunden dieselbe Benutzer-PIN erneut ein und drücken Sie die naaste erneut. Dieses Mal leuchtet die **GRÜNE** LED einige Sekunden lang dauerhaft und das Laufwerk kehrt dann in den gesperrten Zustand zurück. Dies wird durch ein dauerhaftes Leuchten der **ROTEN** LED angezeigt. Auf die Schlüsseldaten kann nun entweder mit der Benutzer-PIN oder der Administrator-PIN zugegriffen werden.

## **Padlock 3.0 sperren**

Drücken Sie die Taste num den Security Key zu sperren. Im gesperrten Zustand leuchtet die ROTE LED dauerhaft. Wenn noch Daten in den sicheren Schlüssel geschrieben werden, wartet dieser auf den Abschluss dieses Vorgangs, bevor der Sperrvorgang stattfindet. Die  $\triangle$  Taste kann auch zum Verlassen des Admin-Modus verwendet werden.

*Hinweis: Der Aegis Secure Key wird von keinem Betriebssystem im gesperrten Zustand erkannt.*

## **Padlock 3.0 entsperren**

- 1. Drücken Sie im Standby-Modus die **Taste, um das Laufwerk zu reaktivieren**. *(Die ROTE LED leuchtet dauerhaft.)*
- 2. Geben Sie entweder eine Admin-PIN oder eine Benutzer-PIN ein und drücken Sie die natur Taste. (Wenn die PIN akzeptiert wird, blinkt *die GRÜNE LED viermal schnell und dann langsam weiter, bis sie an einen USB-Anschluss angeschlossen ist. Danach leuchtet sie dauerhaft.*

Wenn sie nicht innerhalb von 30 Sekunden nach dem Entsperren an einen USB-Anschluss angeschlossen ist kehrt die Taste in den Ruhemodus zurück und sperrt sich automatisch selbst. Eine rot blinkende LED zeigt eine falsche PIN-Eingabe an.

## **Formatierung für Mac OS**

Das Aegis Padlock 3.0 ist in NTFS für Windows® vorformatiert und betriebsbereit. Unter Mac OS müssen Sie zuerst das Laufwerk auf ein Mac-kompatibles Dateisystem umformatieren. Sobald das Laufwerk in einen USB-Anschluss eingesteckt ist, öffnen Sie das **Mac-Festplatten-Dienstprogramm** unter **Programme / Dienstprogramme / Festplatten-Dienstprogramme** und führen Sie folgende Schritte aus:

- 1. Wählen Sie den Aegis Secure Key aus der Liste der Laufwerke und Volumes.
- 2. Klicken Sie auf die Registerkarte "Löschen".
- 3. Geben Sie einen Namen für das Laufwerk ein. Der Standardname ist Ohne Titel. Der Name des Laufwerks wird schließlich auf dem Desktop angezeigt.
- 4. Wählen Sie ein zu verwendendes Volume-Format. Das Dropdown-Menü Volume Format listet die verfügbaren Laufwerkformate auf, die der Mac unterstützt. Der empfohlene Formattyp ist "Mac OS Extended *(Journaled)*".
- 5. Klicken Sie auf die Schaltfläche "Löschen". Das Festplatten-Dienstprogramm hebt die Bereitstellung des Volumes vom Desktop auf, löscht es und stellt es erneut auf dem Desktop bereit.

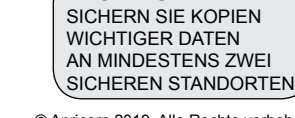

WICHTIG

**DRN** U.S.A.

© Apricorn 2019. Alle Rechte vorbehalten. 12191 Kirkham Road, Poway, CA, 92064

## **Guida rapida**

**Installazione per la prima volta / Modalità amministratore**

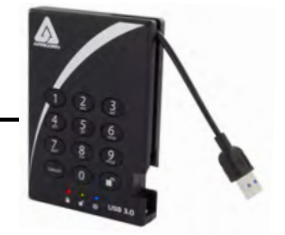

**Nota: Se si utilizza Aegis Configurator (venduto separatamente) per configurare il proprio Padlock 3.0, assicurarsi innanzitutto che il dispositivo da configurare sia dotato del logo "configurabile" sull'etichetta del ventre. In caso di utilizzo del Con guratore per impostare un prodotto Aegis Secure, NON eseguire i passaggi di seguito: il Con guratore Aegis è in grado di riconoscere soltanto i prodotti Aegis Secure in modalità Out- of-Box. CONFIGURABLE**

Ogni Aegis Padlock 3.0 viene spedito senza un numero di identificazione personale preimpostato (PIN). Prima del primo utilizzo è necessario creare un PIN amministratore da 7-16 cifre. I PIN devono contenere un minimo di sette caratteri e un massimo di sedici. Un PIN non può contenere numeri in sequenza (ad es., 01234567, 9876543) e non può contenere lo stesso numero ripetuto (ad es., 1111111, 2222222). Il PIN amministratore può essere utilizzato per passare alla modalità amministratore in qualsiasi dispositivo o per accedere ai dati del prodotto Aegis Secure.

#### **Per impostare il PIN amministratore:**

- 1. Collegare il Padlock 3.0 a una porta USB alimentata.*(I LED BLU e VERDE si illuminano in modo fisso, a indicare che non è stato stabilito il PIN amministratore).*
- 2. Premere + 9 contemporaneamente. *(Il LED BLU si illuminerà in modo fisso e il LED VERDE lampeggerà.)*
- 3. Inserire il PIN da utilizzare come codice amministratore e premere . *(Se il PIN è accettato, il LED BLU si spegnerà momentaneamente e il LED VERDE lampeggerà 3 volte da solo, quindi continuerà a lampeggiare mentre il LED BLU si illumina fisso).\**
- 4. Reinserire rapidamente lo stesso PIN ancora una volta e premere . *(Il LED BLU si spegne momentaneamente e il LED VERDE si illumina per un secondo fino a quando il LED BLU non si accende, indicando che il PIN amministratore è stato impostato e la chiave sicura è in modalità amministratore, pronta per aggiungere un altro PIN utente [vedere la retro ] o per la configurazione delle funzioni.)*
- 5. Per uscire dalla modalità amministratore, premere *(Il LED ROSSO si illumina in modo fisso) o attendere 30 secondi e il lucchetto 3.0 tornerà in modalità standby.)*
- 6. Se non è necessario abilitare altri utenti o funzioni di amministrazione, l'installazione di Padlock 3.0 è ora completa e pronta per l'uso.

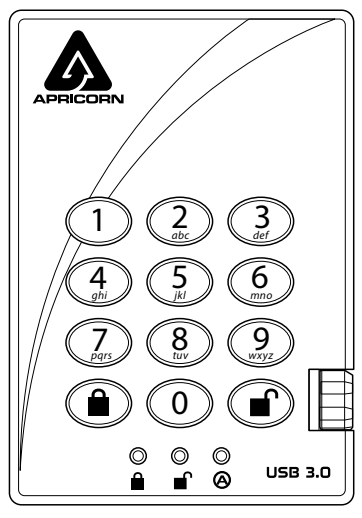

**Ricordarsi di memorizzare e salvare il PIN in un luogo sicuro. Per le funzioni e le impostazioni avanzate, fare riferimento al manuale utente completo caricato sull'unità Aegis Padlock o online all'indirizzo:**

### **Aggiunta di un nuovo PIN utente**

Esistono due modi per stabilire un PIN utente: generato dall'amministratore in modalità amministratore e generato dall'utente mentre Padlock 3.0 viene inserito nello stato di registrazione forzata dell'utente.

PIN GENERATO DALL'AMMINISTRATORE

- 1. Entra nella modalità Admin tenendo premuto  $\mathbb{P}^+$  0 per cinque secondi *(il LED ROSSO lampeggia)* Inserire il PIN amministratore e premere *(il LED BLU si illuminerà in modo fisso)*.
- 2. Premere e tenere premuto <sup>1</sup>+1 fino a quando il LED **BLU** si illumina in modo fisso e il LED **VERDE** inizia a lampeggiare.
- 3. Immettere il PIN da utilizzare come codice utente e premere . *(Il LED BLU si spegnerà e il LED VERDE lampeggerà 3 volte da solo, quindi continuerà a lampeggiare quando il LED BLU riprenderà a lampeggiare in modo fisso)*
- 4. Reinserire rapidamente lo stesso PIN ancora una volta e premere <sup>.</sup> Se il PIN è stato aggiunto con successo, il LED **BLU** si spegnerà, il LED **VERDE** si illuminerà per un secondo o due e poi si spegne, seguito dal LED **BLU** che si illumina in modo fisso indicando che il tasto è tornato in Modalità Ammin.

**www.apricorn.com/support**

#### **CREAZIONE DI UNO STATO DI ISCRIZIONE FORZATO CHE PERMETTE L'UTENTE DI GENERARE IL PIN DELL'UTENTE**

#### **Nota: questa operazione può essere eseguita solo se non esiste già un PIN utente definito sulla chiave utilizzando il metodo sopra riportato.**

- 1. Entra nella modalità Admin tenendo <sup>1</sup> + 0 per cinque secondi; Con il LED **ROSSO** lampeggiante, inserire il PIN amministratore e premere il pulsante **.** Il LED **BLU** si illuminerà saldamente.
- 2. Premere 0 + 1 e il LED **VERDE** lampeggerà tre volte, quindi verrà sostituito dal LED **BLU** che si illumina in modo fisso. Premere il pulsante **e** per riportare la chiave allo stato bloccato. La chiave è ora in stato di registrazione forzata utente, consentendo a un utente di stabilire il proprio PIN utente.

#### **PIN UTENTE GENERATO UTENTE NELLO STATO DI ISCRIZIONE FORZATO**

- 1. Collegare l'unità a una porta USB alimentata e assicurarsi che i LED **BLU** e **VERDE** si illuminino saldamente.
- 2. Premere <sup>+</sup> 1 e assicurarsi che il LED BLU continui a lampeggiare in modo fisso mentre il LED VERDE lampeggia. Inserire il nuovo PIN utente e premere il pulsante <sup>.</sup> Il LED VERDE
- 3. Entro 30 secondi, immettere nuovamente lo stesso PIN utente e premere nuovamente il pulsante . Questa volta, il LED **VERDE** si illuminerà in modo fisso per alcuni secondi, quindi il convertitore tornerà in stato di blocco, indicato dal LED **ROSSO** che si illumina in modo fisso. Ora è possibile accedere ai dati della chiave utilizzando il PIN utente o il PIN amministratore.

## **Blocco di Padlock 3.0**

Per bloccare il tasto, premere il pulsante **a**. Se bloccato, il LED ROSSO si illuminerà in modo fisso. Se i dati vengono ancora scritti nella chiave sicura, attenderanno che questa operazione venga completata prima che l'operazione di blocco abbia luogo. Il pulsante **a** può anche essere utilizzato per uscire dalla modalità Admin.

*Nota: Aegis Secure Key non verrà riconosciuto da nessun sistema operativo in stato di blocco.*

## **Sbloccare di Padlock 3.0**

- 1. A partire dalla modalità standby, premere il pulsante <sup>n</sup>er riattivare l'unità. *(Il LED ROSSO si illuminerà in modo fisso.)*
- 2. Immettere un PIN amministratore o un PIN utente e premere il pulsante . (Se il PIN viene accettato, il LED *VERDE lampeggia rapidamente quattro volte, quindi continua a lampeggiare lentamente fino a quando non viene collegato a una porta USB, dopodiché si illumina in modo fisso. Se non viene collegato a una porta USB entro 30 secondi dallo sblocco , il tasto ritorna in modalità sospensione e si blocca automaticamente da solo. Il LED ROSSO lampeggiante indica l'inserimento errato del PIN.)*

Dopo l'inserimento corretto del PIN, la chiave sarà sbloccata e pronta per l'uso. Se non viene collegato a una porta USB entro 30 secondi, il tasto ritorna in modalità sospensione e si blocca automaticamente.

## **Formattazione per Mac OS**

Aegis Padlock 3.0 è preformattato in NTFS per Windows® ed è pronto per l'uso. Per Mac OS, è necessario prima riformattare l'unità su un file system compatibile con Mac. Una volta inserita l'unità in una porta USB, apri l'Utility Mac Disk da Applicazioni / Utility / Utility disco ed esegui le seguenti operazioni:

- 1. Selezionare Aegis Secure Key dall'elenco di unità e volumi.
- 2. Fai clic sulla scheda "Cancella".
- 3. Inserisci un nome per l'unità. Il nome predefinito è Senza titolo. Il nome dell'unità verrà infine visualizzato sul desktop.
- 4. Seleziona un formato di volume da utilizzare. Il menu a discesa Formato volume elenca i formati di unità disponibili supportati dal Mac. Il tipo di formato consigliato è 'Mac OS Extended (Journaled).'
- 5. Fai clic sul pulsante "Cancella". Utility Disco smonta il volume dal desktop, lo cancella e poi lo rimonta sul desktop.

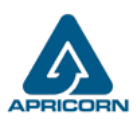

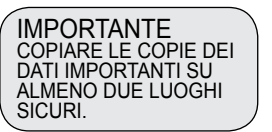

© Apricorn 2019. Tutti i diritti riservati 12191 Kirkham Road, Poway, CA, U.S.A. 92064